## **התחשבנות כספית בגין נסיעה – בקשה ממוחשבת**

**<https://tripreport.hashavim.co.il/> "נתון כל "מערכת**

בכניסה למערכת יש לאשר את הודעת השגיאה בגין נגן ה flash) תקלה במערכת "כל נתון")

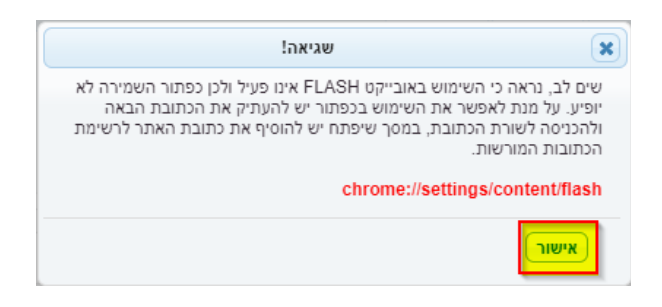

## **מילוי פרטי הבקשה**

יש למלא את הפרטים הרלוונטיים לפי ההנחיות הבאות:

- .1 **שם העסק** מכון טכנולוגי חולון
- .2 **פרטים אישיים** מילוי פרטי איש הסגל הנוסע
- .3 **תאריך המרת המטבע** תאריך היציאה מהארץ
	- .4 **שער המרה** באופן קבוע נבחר ב"**שער יציג"**
- .5 **יעד הנסיעה** במידה ויעד הנסיעה לא מופיע, יש לבחור את האפשרות הראשונה אפשרות ריקה ובה לרשום את היעד המדובר.
	- .6 **מטרת הנסיעה** יש לציין את מטרת הנסיעה
	- .7 **תאריכי הנסיעה** מיום היציאה מהארץ ועד יום החזרה לפי כרטיסי הטיסה
		- .8 **ימי עסקים** יש לרשום את מספר ימי העסקים על פי מה שאושר בבקשה
- **.9 צירוף קבצים**  את מסמכי הנסיעה לרבות כל הקבלות וכל מסמך הכרחי אחר יש לצרף תחת כפתור **"צרופות"** ולא תחת "טען קובץ". **כל הקבלות והמסמכים יש לצרף בקובץ מאוחד.**

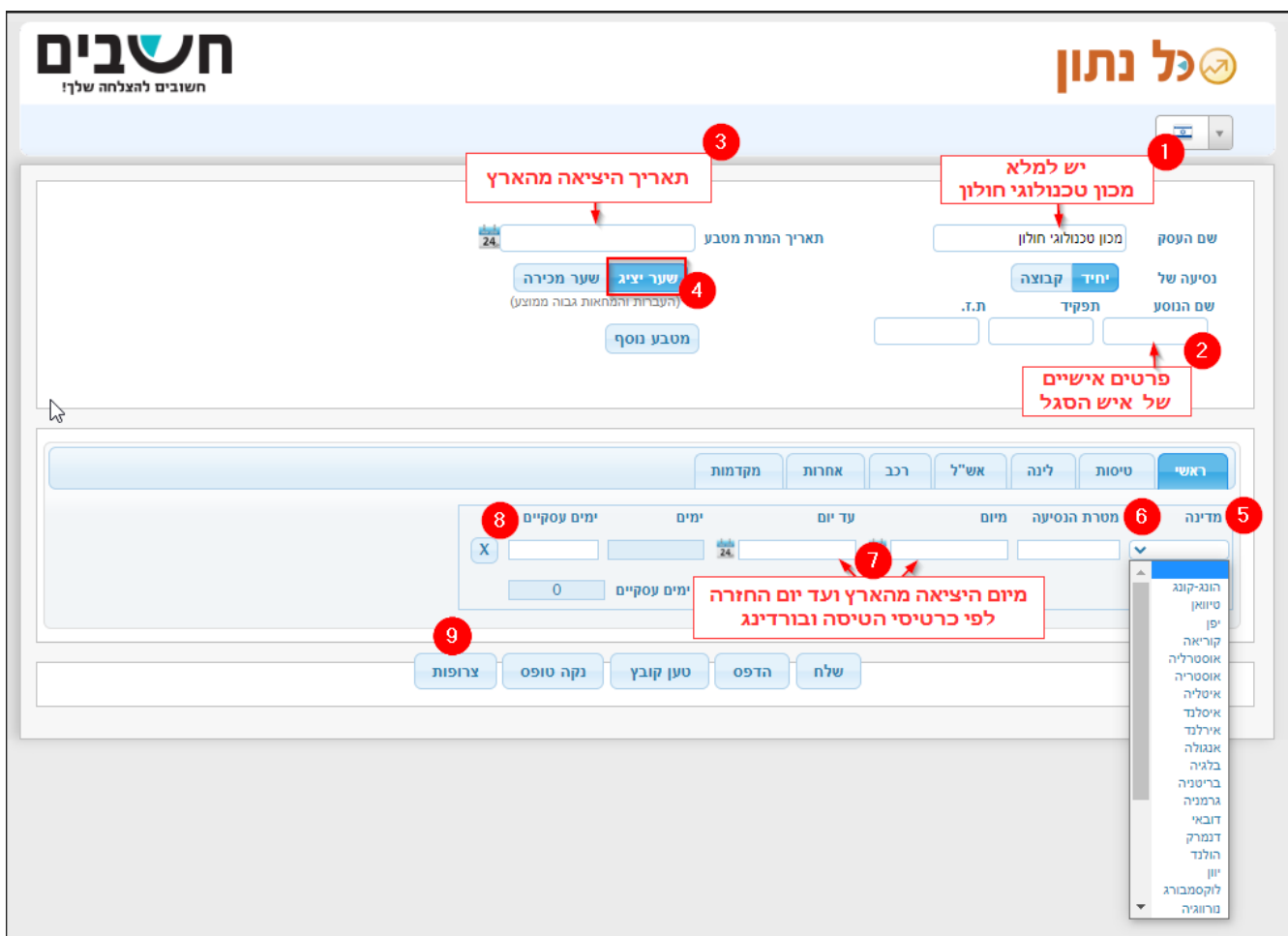

יש להמשיך למלא את שאר נתוני הבקשה לפי הצורך.

## **לתשומת לבכם**

- באופן גורף, בלשוניות השונות, יש למלא "כן" בשאלה האם שולם על חשבון העובד.
	- סוג המטבע וסכום האש"ל הינם בהתאם לתעריפי תכ"ם.
- במידה ותקרת תכ"ם גבוהה מתקרת מס הכנסה, הסכום יעצר בתקרת מס הכנסה.
- יובהר שבהתחשבנות תקוזז מקדמה ששולמה לעובד לרבות תשלומים שבוצעו ישירות על ידי המכון כגון מלון, כרטיס טיסה, דמי רישום וכד'. **את המקדמות יש לציין בעת מילוי הבקשה תחת לשונית "מקדמה".**
	- אין לציין הוצאות השכרת רכב.

עם סיום מילוי הבקשה, יש ללחוץ על כפתור "שלח" ולמלא:

- את כתובות המייל האישית תחת "כתובת השולח" ותחת "העתק".
- **בכתובת הנמען** יש להכניס את כתובת המיל של רכזת מדור שכר, ויקי שחיבר, **[il.ac.hit@vikis](mailto:vikis@hit.ac.il)**

לסיוע ולהסברים נוספים ניתן לפנות לרכזת מדור שכר, [ויקי שחיבר](https://www.hit.ac.il/faculty_staff/%D7%95%D7%99%D7%A7%D7%99_%D7%A9%D7%97%D7%99%D7%91%D7%A8), במייל או בטלפון **03-5026524**

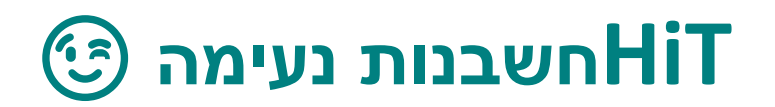